## **AUNA KR-500 CD Unterbau-Radio**

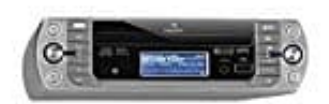

**Mit Wlan verbinden**

Schließen Sie den Netzstecker an eine Steckdose an. Das Gerät geht in den Standby-Betrieb und die LCD-Anzeige leuchtet auf. Wenn das Gerät zum ersten Mal in Betrieb geht, erscheint in der Anzeige "STARTING". Nach einigen Sekunden startet das Gerät dem Einrichtungsassistenten. Bei der ersten Inbetriebnahme erscheint in der Anzeige "Start now?" und die voreingestellte Auswahl ist "Yes". SELECT drücken, um den Einrichtungsassistenten zu starten.

1. Stellen Sie zunächst die Uhrzeit, das Format und die weiteren Optionen ein. Dies geschieht mit den Pfeiltasten links und rechts. Die Bestätigung erfolgt jeweils mit der Taste SELECT.

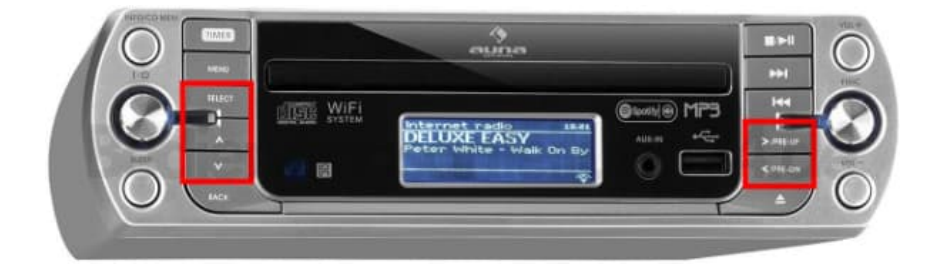

- 2. Führen Sie dies fort, bis Sie zu den Netzwerkeinstellungen gelangen oder wählen Sie diese über das Menü aus, wenn Sie Ihr Radio bereits eingerichtet haben.
- 3. Das Gerät beginnt der Suche nach W-Lan-Netzwerken in der Umgebung und listet die Namen der sichtbaren Netzwerke auf.
- 4. Wählen Sie das Netzwerk mit den ∧/∨-Tasten. Mit SELECT bestätigen.
- 5. "WPS überspringen" mit den ∧/∨-Tasten wählen. Mit SELECT bestätigen.
- 6. Das Passwort für den W-Lan-Router eingeben, indem Sie die Pfeiltasten hoch/runter, links/rechts betätigen und abschließend SELECT drücken.
- 7. Nachdem Sie das Passwort eingegeben haben, OK auswählen und mit SELECT bestätigen. Das Radio verbindet sich mit dem Internet. Nach der erfolgreichen Verbindung erscheint "Setup wizard completed". Mit SELECT fortfahren